**IBM Software** 

# Connect 2014

January 26-30 Orlando, Florida

ENERGIZING LIFE'S WORK

# **AD302: New Ways to Work with Your IBM Connections Communities**

Bruce Roberts, IBM robertsb@us.ibm.com

Luis Benitez, IBM
Luis Benitez@us.ibm.com

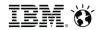

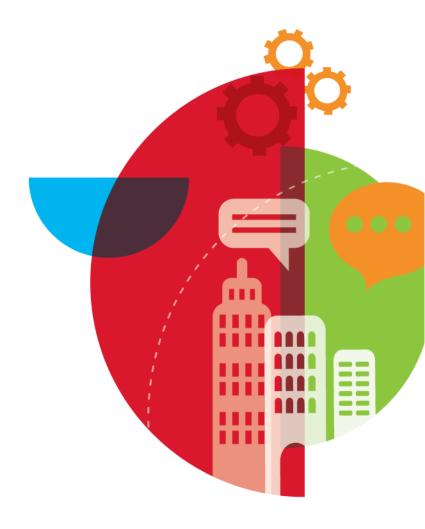

### **Agenda**

- Introductions
- Connections Communities Overview
- What's New Quick Intro
- What's New Deep Dive
  - End-user function AND
  - Public APIs with demo code
- Where to get more information
- Wrap-up
- Q&A

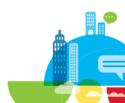

### **Share Away...**

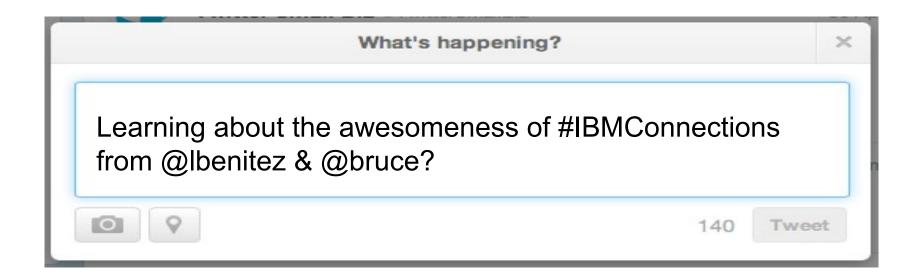

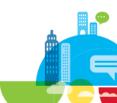

#### **Some Market Data**

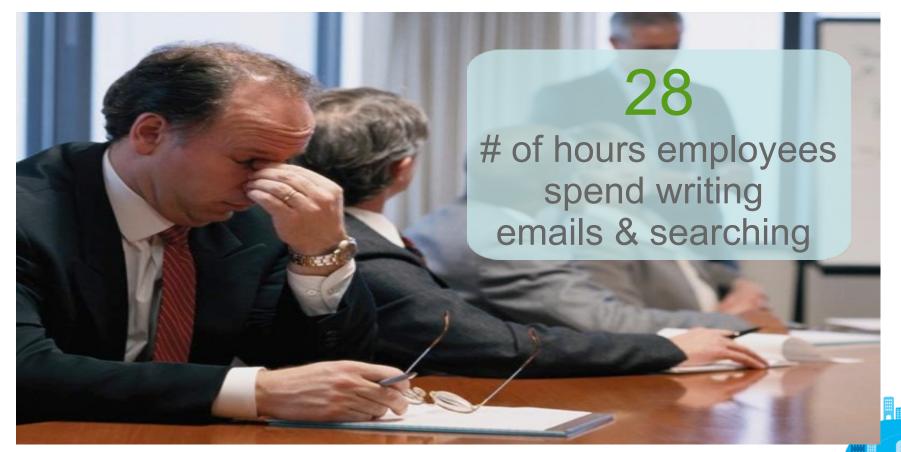

Connect 2014

Source: McKinsey, July 2012 http://www.mckinsey.com/insights/high tech telecoms internet/the social economy That's

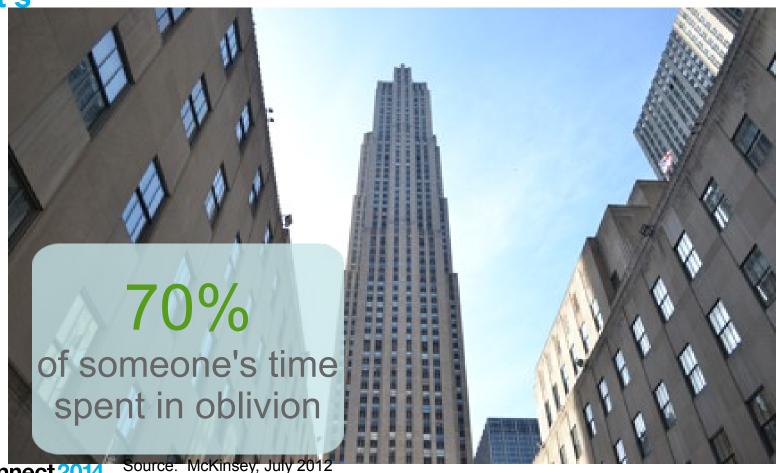

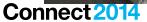

That's time spent searching, instead of...

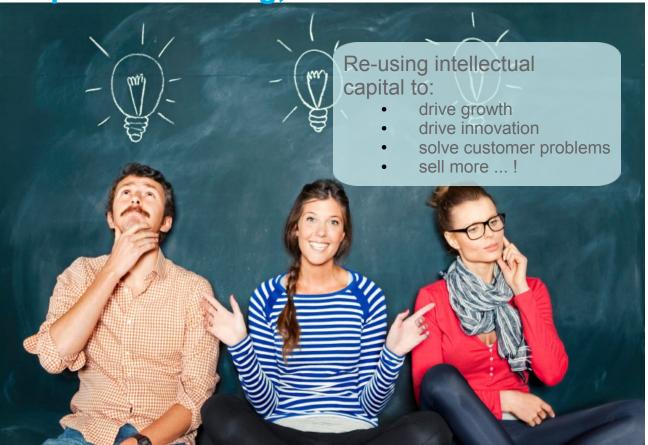

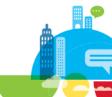

#### It's time to discover and re-use!

# Don't re-invent the **wheel**

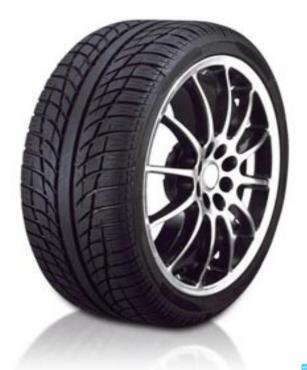

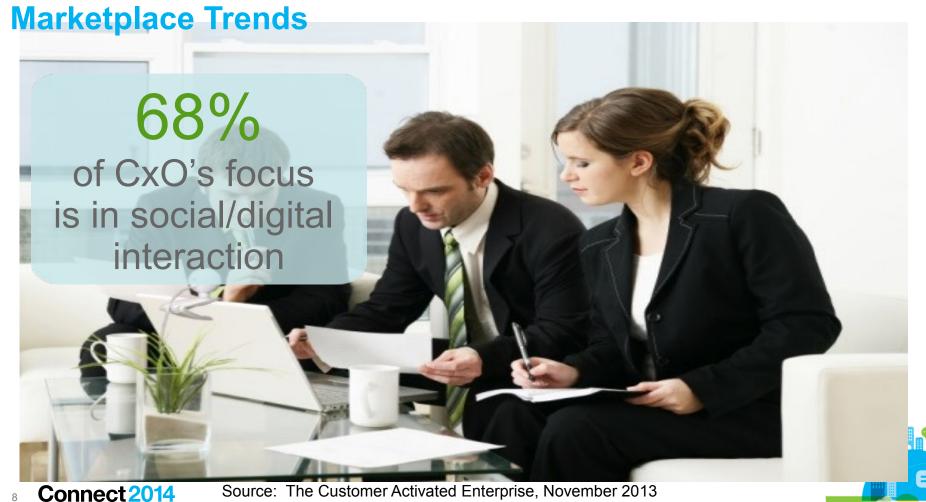

Source: The Customer Activated Enterprise, November 2013 http://public.dhe.ibm.com/common/ssi/ecm/en/gbe03572usen/GBE03572USEN.PDF

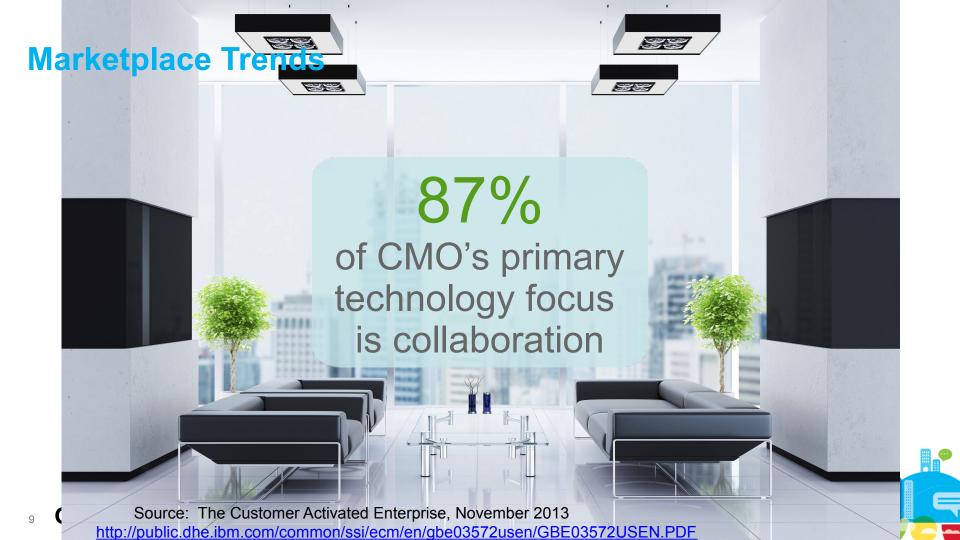

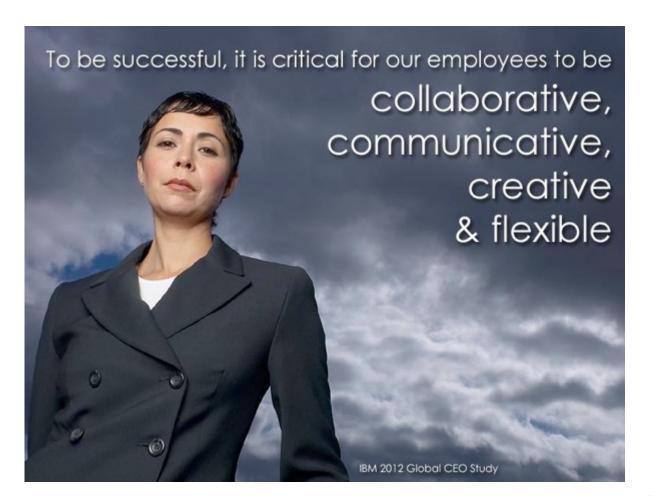

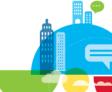

#### Social Means Business Value

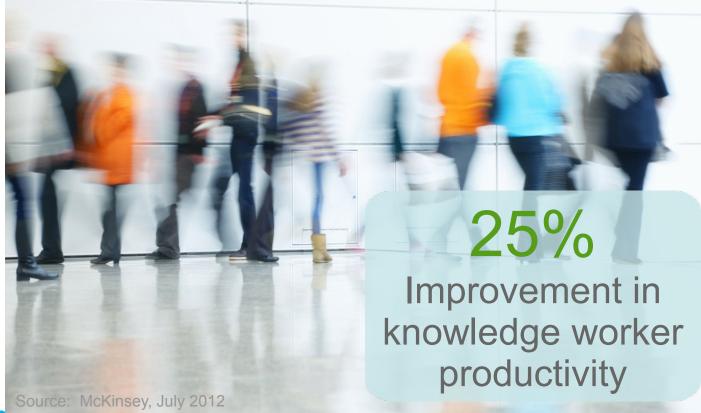

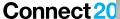

#### **Communities**

#### **Hub for Team Collaboration**

- Help people who share common interests to exchange and share information and ideas
- Create public, private, and moderated communities
- Share files, watch videos, vote on ideas, plan projects, work with wikis, forums, and more
- Events provides a central place to plan and coordinate team events
- Measure engagement with metrics

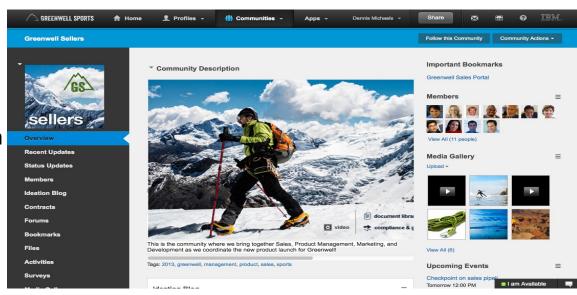

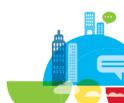

### Leading social business communities

Experts and Professionals

Expertise

Teams and
Project
Workspaces

**Practice** 

Personal Networks

Interest

Initiatives and Services

Engagement

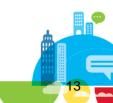

### **Example Community Types**

Public Relations and Marketing

Project Execution

Product and Service Innovation

Service and Support

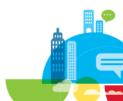

### **Key Social Business Strategies**

- Harnessing External Ecosystems
- 2) Relationship + Data Ownership & Control

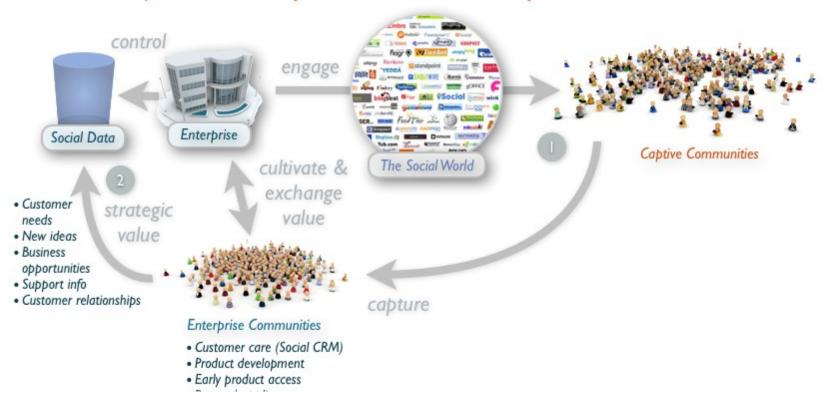

### **What You Can Do Today**

Add Custom Apps to Communities

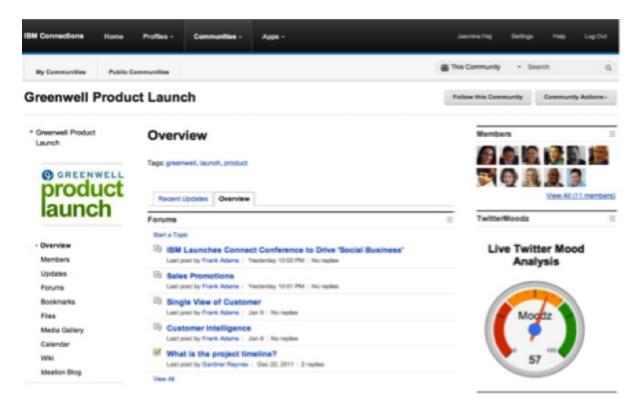

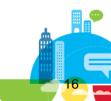

### **What You Can Do Today**

Manage your Communities programmatically

Screenshot To-do...

Over to Bruce for a Deep Dive!

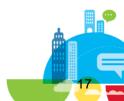

#### **Communities as Social Center for Groups to Get Work Done!**

- Easy for users to get to work!
  - User provisioning for quick start time
  - Simple membership management model and sub-communities
  - Centralized content creation and sharing with well known components like Files, Forums, Wikis, Media Library etc.
  - Cross-component capabilities: tagging, searching, activity stream attention management, etc.
  - Available everywhere: Web, Desktop, Mobile
- Extensible platform:
  - UI extensions via Widget model
  - Programmatic services:
    - Atom based public APIs for programmatic access to Community and Component capabilities
    - Java SPIs for back-end event handling.
- Admin commands for system administration

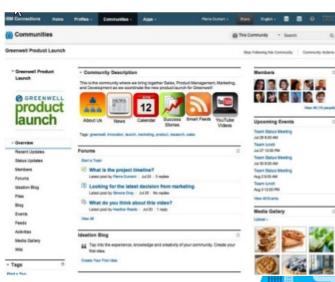

#### Focus of this session

- New Communities capabilities (since Connections 4.0) and their associated admin and programming extensions
- Quick demo of each
- WARNING: entering the "geek" zone :)

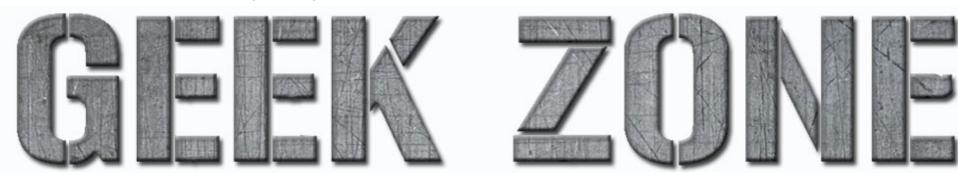

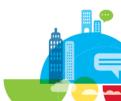

#### What We'll Cover

- Widget Development
  - Creating custom widgets
  - Programmatic widget manipulation
- Start Page
  - Owner can choose initial page shown for Community
- Communities Trash
  - Recover deleted communities from trash
- Community re-parenting
  - Move Community to be a Sub-Community and vice-versa
- Public API additions and extensions to support programmatic access for each capability
- GOAL Spark ideas for you to use for your customers and installed base!

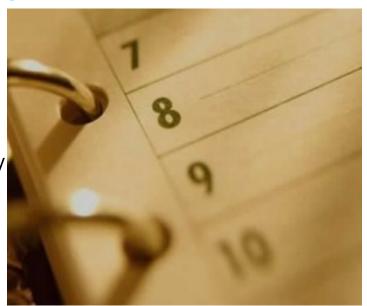

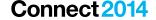

# **Community Widget Development**

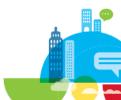

# For Widget Writers

- Custom Widgets can be deployed to your server and made available to Community owners
  - Has been available for multiple releases. Find out more in online doc (reference at end of this deck.
- Multiple widget instances supported \*\*New\*\*
  - Set uniqueInstance="false" for your widget definition in widget-config.xml
- Provide a custom title for your widget \*\*New\*\*
  - Use widget attribute api to set/get widget title: this.iContext.getiWidgetAttributes().setItemValue("widgetTitle",form.widgetTitle.value);
  - Title is persisted
  - Title is surfaced in all Community UI: search tabs, edit tabs, left navigator, etc.

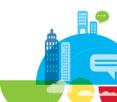

### Widget Feed \*\*new\*\*

- List Widgets in a Community
- Add/remove/re-position/re-title widgets in a community
- Usage examples now enabled via programmatic access
  - Templating provision a Community and populate it with Widgets.
- This feed is exercised in IBM products now: Portal, Mobile, others.
- NOTE: For access to underlying content of Widget use "remote applications" feed.

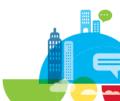

# Widget Feed

- To get all Widgets
  - http://<server>/communities/service/atom/community/widgets?communityUuid=<id>
- To retrieve widgets of a particular type:
  - http:/<server>//communities/service/atom/community/widgets?communityUuid=<id>&widgetDefId=<widgetType>
  - Note: Multiple widget types can be retrieved with multiple &widgetDefld URL params like this:
    - http:///communities/service/atom/community/widgets?
       communityUuid=&widgetDefId=CustomLibrary&widgetDefId=Library

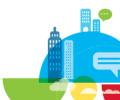

# Widget Feed

- Add a Widget (POST to Widget feed)
  - Post to the feed with widgetDefld, Custom
     Title(optional), visible or not, column location, location
     within column
- Modify a widget (PUT to Widget feed)
  - Change title, visible or not, location
- Remove a Widget (DELETE request)

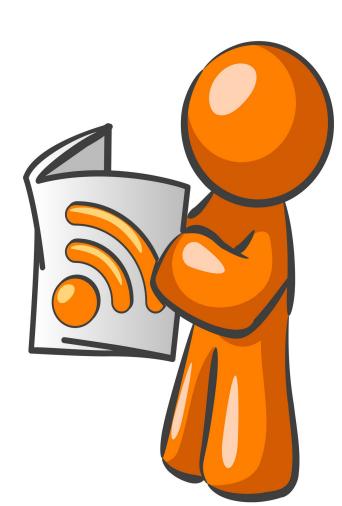

# Widget Feed Sample Feed Entry

..

```
<entry xmlns:snx="http://www.ibm.com/xmlns/prod/sn">
```

<id>https://brobertsvm3.swg.usma.ibm.com:9444/communities/service/atom/community/widgets?communityUuid=e0a8c3b1-d739-4d16-b12b-f208caa3554b&amp;widgetInstanceId=W1de42d9828ad\_4e28\_9f67\_c910abfe79b6</id>

```
<title type="text">Files</title>
```

```
<category term="widget" scheme="http://www.ibm.com/xmlns/prod/sn/type">
```

</category>

k href="https://brobertsvm3.swg.usma.ibm.com:9444/communities/service/atom/community/widgets?communityUuid=e0a8c3b1-d739-dd16-b12b-f208caa3554b&widgetInstanceId=W1de42d9828ad\_4e28\_9f67\_c910abfe79b6" rel="self">

k href="https://brobertsvm3.swg.usma.ibm.com:9444/communities/service/atom/community/widgets?communityUuid=e0a8c3b1-d739-dd16-b12b-f208caa3554b" rel="edit">

<link href="http://brobertsvm3.swg.usma.ibm.com:9081/communities/service/html/communityview?communityUuid=e0a8c3b1-d739-4d16-b12b-f208caa3554b#fullpageWidgetId%3DW1de42d9828ad\_4e28\_9f67\_c910abfe79b6" rel="alternate"></link>

<snx:widgetDefld>Files</snx:widgetDefld>

<snx:widgetInstanceId>W1de42d9828ad\_4e28\_9f67\_c910abfe79b6</snx:widgetInstanceId>

< snx:widgetCategory></snx:widgetCategory>

<snx:hidden>false</snx:hidden>

<snx:location>col2</snx:location>

<snx:previousWidgetInstanceId>Wb5f009ef3412\_4a5f\_9749\_f66e98f78cf2</snx:previousWidgetInstanceId>

</entry>

Connect 2014

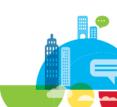

# Widget Feed **Demo**

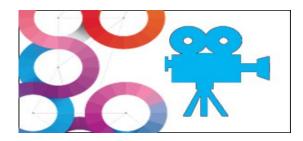

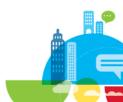

# Communities Start Page User experience

- Community Owner can optionally determine initial page seen when entering a Community
- Any Community component that appears in left navigation can be made the Start Page
- Use to bring members to most used section of Community
  - Example: Wiki page with full wiki editing to control
  - Control what your Community "front door" looks like.

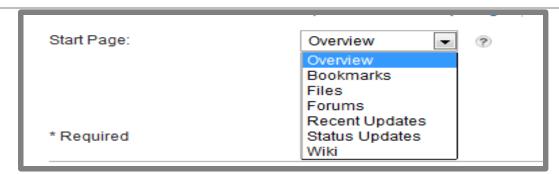

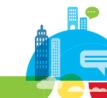

# Communities Start Page URL addressing changes

- Some changes to Communities URLs
  - Goal on upgrade, existing bookmarks go to Start Page
  - Can still bookmark the Overview page by bringing it up in browser and bookmarking
- Details:
  - communities/service/html/**communityview**?communityUuid=XXX
    - Redirects to Community start page if one has been set.
  - communities/service/html/**communityoverview**?communityUuid=XXX
    - Goes explicitly to Community overview page, can be used to bookmark overview page.
  - communities/service/html/communitystart?communityUuid=XXX \*\*new\*\*
    - Used to go to community start page if one has been set. Many clients that point to Communities use this url now: Catalog page, Mega-menu, search results, mail messages.

# Communities Start Page Public API Update Support

- Element added to Community instance entry: <snx:communityStartPage/>
- No start page set: empty attribute
  - <snx:communityStartPage></snx:communityStartPage>
- Start page selected attribute shows widget id for start page:
  - <snx:communityStartPage>W09a7c9eaaf41\_4fac\_9dec\_da3c0caffb3e</snx:communityStartPage>
- To set/reset start page do PUT to Community instance entry with communitystartPage value desired

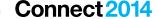

# Communities Start Page Demo

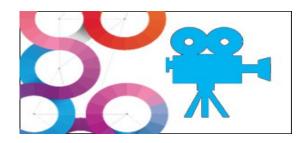

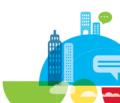

### **Communities Trash**

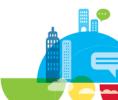

# **Communities Trash User Experience**

Deleted Communities now go in a Community Trash

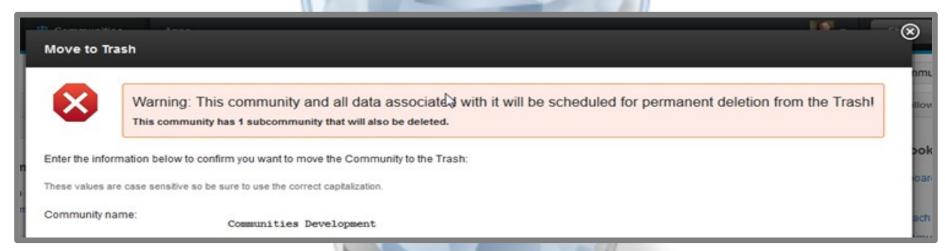

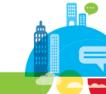

# **Communities Trash User Experience**

 Can be restored by Community owner or Administrator until purged by background task (default – after 90 days – controllable by Admin)

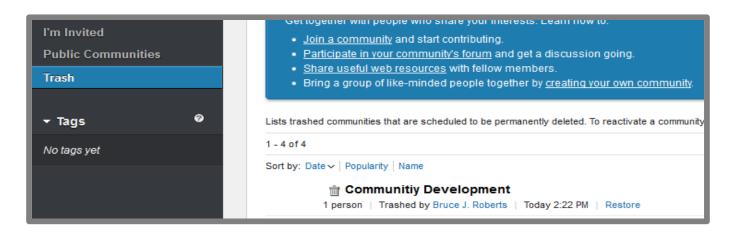

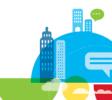

# Communities Trash Background Task to Purge from Trash

- Communities in trash are "purged" after 90 days by default
  - "purging" is exactly the same logic as Community Delete in 4.5 and earlier
    - All Community and component's data are deleted.
  - communities-config.xml
    - <!-- Number of days after which a soft-deleted community will be fully deleted -->
    - <comm:daysToDelete>90</comm:daysToDelete>

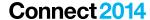

# **Communities Trash Admin Commands**

- CommunitiesService.getSoftDeletedCommunityUuidList("date")
  - List all soft-deleted communities deleted prior to "date"
  - CommunitiesService.getSoftDeletedCommunityUuidList() lists all
- CommunitiesService.unDeleteCommunity("communityUuid")
  - Restore community from trash

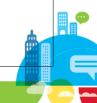

# **Some Implications for Restore**

- When a sub-community is restored parent may have been modified since time of deletion. Fixup is done if necessary to maintain Community integrity:
  - Owners of parent must be owners in sub-community.
  - Members of sub-community must be members in parent.
  - Sub-community must be at least as restrictive in access as parent.
- Note for very typical restore case these actions won't be necessary

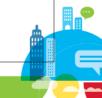

## **Communities Trash Feed**

- Community feed gets all communities in trash.
- Specified in Community services page:
  - <collection href="http://brobertsvm3.swg.usma.ibm.com:9081/communities/service/atom/communities/trash">
    - <atom:title xmlns:atom="http://www.w3.org/2005/Atom" type="text">Trash</atom:title>
    - <atom:category xmlns:atom="http://www.w3.org/2005/Atom" scheme="http://www.ibm.com/xmlns/prod/sn/collection" term="trash"></atom:category>
    - <accept></accept>
  - </collection>
- New category flag for Community Instance feed
  - <category term="deleted" scheme="http://www.ibm.com/xmlns/prod/sn/flags"></category>
  - Marks Community as being in trash.
  - Doing a PUT of the same Community ATOM entry to the trash feed without this category flag restores the Community from the trash

## **Communities Trash Demo**

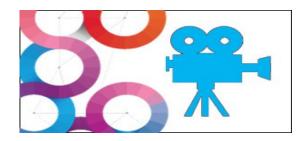

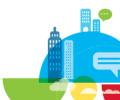

### **Communities Re-parenting**

- Reparenting moving a top level Community to be a sub-community, or moving a sub-community to be top level
- Two new wsadmin commands
  - moveCommunityToSubcommunity(parentCommunityUuid, communityUuid)
  - moveSubcommunityToCommunity(subCommunityUuid)
- Error case: can't re-parent community that is already a parent, etc.
- Member and community type fixup logic shared with Community restore action

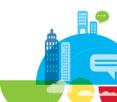

## Communities Re-parenting Public API

- Builds on existing Community instance ATOM entry
- Do a PUT to the Community's edit URL with a link to the community's new parent
  - Note to "unparent" a sub-community, do a PUT of the sub-community to itself as parent.
- Example to make community with id **772b2cd7-e3da-455b-8c48-b67f9c6df1be** a sub-community of community with id **2ead4515-1421-4bef-a89e-313cffc46f88**:

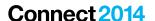

</entry>

### **Communities Re-parenting Demo**

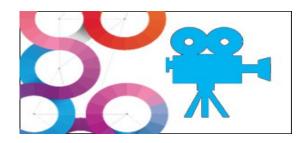

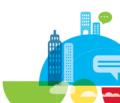

#### A Word on What's Available When

- Connections and Communities deliver as an on-premises application AND to IBM Cloud
- Cloud first! On-premises release gets code fully vetted in cloud environment.
- To help distinguish where a feature is available I'll use these symbols:

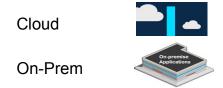

- Note that any cloud features appears in next major on-prem release.
- So.....

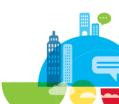

#### **Availability**

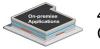

4.5 CR3

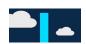

Widget extension services

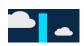

- Start Page
  - Owner can choose initial page shown for Community

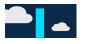

- Communities Trash
  - Recover deleted communities from trash

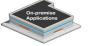

4.5 CR3

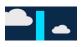

Community re-parenting

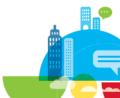

#### Wrapping up

- Communities is the hub for team collaboration
- Communities are extensible and programmable with new capabilities for
  - Widgets and Widget feeds
  - Trash
  - Start Page
  - Parenting
- Let me know if you want access to the demo code I showed as a way to learn more

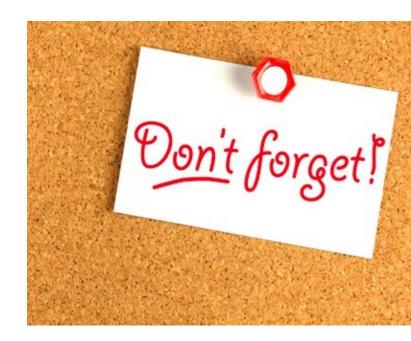

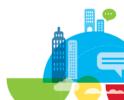

#### References

- Writing and deploying custom widgets:
  - General Doc: http://www-10.lotus.com/ldd/lcwiki.nsf/dx/development-guide
  - Example with walk-through: <a href="http://www-10.lotus.com/ldd/lcwiki.nsf/dx/Using\_IBM\_Connections\_more\_as\_a\_platform\_than\_an\_application#Develop+an+iWidget+on+IBM+Connections">http://www-10.lotus.com/ldd/lcwiki.nsf/dx/Using\_IBM\_Connections\_more\_as\_a\_platform\_than\_an\_application#Develop+an+iWidget+on+IBM+Connections</a>
- Public APIs
  - General Doc IBM Social Business Development Toolkit
    - http://www-10.lotus.com/ldd/appdevwiki.nsf/xpDocViewer.xsp?
       lookupName=IBM+Connections+4.5+API+Documentation#action=openDocument&content=catcontent&ct=prodDoc
  - Widget feed:
    - http://www-10.lotus.com/ldd/appdevwiki.nsf/xpDocViewer.xsp? lookupName=IBM+Connections+4.5+API+Documentation#action=openDocument&res\_title=Working\_with\_community\_widgets\_ic45&content=p\_dcontent
  - Community Re-parenting, Community Trash
    - Will be available next major on-prem release.

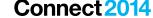

#### **Don't Miss These Sessions**

- KEY101 Social Next: The Evolution of Collaboration to the Leading Social Platform, Jeff Schick, Mon @ 11a
- ID400 What's Coming in IBM Connections, Luis Benitez/David Brooks, Mon @ 1p/3:45p
- AD301 What's New on the IBM Social Business Toolkit, Mark Wallace/Manish Kataria, Mon @ 2:15p
- BP304 What We Wish We Had Known: Becoming an IBM Connections Admin, Gab Davis, Mon @ 3:45p
- ID605 Make Your Microsoft Stack Social with IBM Connections, Baan Slavens/Steve Foley, Mon @ 5p
- ID403 Social and Content Better Together with IBM Connections Content Manager, Rene Schimmer, Tues @ 11:15a
- KEY103 The Power of Social Software in the Enterprise, Jim Battle/Heidi Ambler, Tues @ 1:30p
- INV115 Pardon the Interruption: Social Business Hot Topics, Luis Suarez/Louis Richardson/Luis Benitez, Tues @ 5:30p
- INV117 If You Build It, Will They Come? Debunking The Myths of Social, Joyce Davis/Suzanne Livingston, Weds @ 8:15a
- ID507 IBM Connections + Portal for Exceptional Digital Experiences, Albert Nichols/Margaret Rora, Weds @ 10a
- ID401 What's New in IBM Connections Mobile, Baan Slavens/Chris Reckling, Weds @ 4:15p
- ID405 The Power of Files with IBM Connections, Steve Foley/Ed Shockley, Weds @ 5:30p
- AD302 New Ways to Work with Your IBM Connections Communities, Luis Benitez/Bruce Roberts, Thurs @ 10a
- ID402 A Look Inside IBM's Deployment of IBM Connections, Bill Kilduff/Jay Boyd, Thurs @ 10a

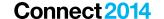

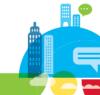

#### Capitalize on Innovation with IBM Subscription & Support

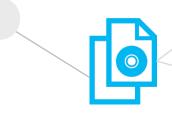

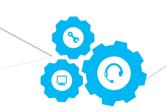

### Access to New Software Innovations at your convenience

- · Incremental Enhancements
- Full version and release upgrades
- Patches and security enhancements
- Profile-driven download, delivery and electronic notifications

### Access to 24x7 online & phone technical support

- Access to technical experts and support professionals in 140 languages
- Diagnostic tools, fixes, forums, self-help, Redbooks, security alerts and technical documentation
- Rapid response to severity 1 service requests

One year included with your initial IBM Passport Advantage® or IBM Passport Advantage Express® software purchase

## Thank You!

Your feedback is important!

- Access Connect Online to complete your session surveys using any:
  - Web or mobile browser
  - Connect Online kiosk onsite

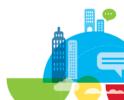

#### **Engage Online**

- SocialBiz User Group socialbizug.org
  - Join the epicenter of Notes and Collaboration user groups
- Follow us on Twitter
  - @IBMConnect and @IBMSocialBiz
- LinkedIn http://bit.ly/SBComm
  - Participate in the IBM Social Business group on LinkedIn:
- Facebook https://www.facebook.com/IBMSocialBiz
  - Like IBM Social Business on Facebook
- Social Business Insights blog ibm.com/blogs/socialbusiness
  - Read and engage with our bloggers

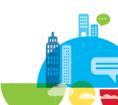

#### **Acknowledgements and Disclaimers**

Availability. References in this presentation to IBM products, programs, or services do not imply that they will be available in all countries in which IBM operates.

The workshops, sessions and materials have been prepared by IBM or the session speakers and reflect their own views. They are provided for informational purposes only, and are neither intended to, nor shall have the effect of being, legal or other guidance or advice to any participant. While efforts were made to verify the completeness and accuracy of the information contained in this presentation, it is provided AS-IS without warranty of any kind, express or implied. IBM shall not be responsible for any damages arising out of the use of, or otherwise related to, this presentation or any other materials. Nothing contained in this presentation is intended to, nor shall have the effect of, creating any warranties or representations from IBM or its suppliers or licensors, or altering the terms and conditions of the applicable license agreement governing the use of IBM software.

All customer examples described are presented as illustrations of how those customers have used IBM products and the results they may have achieved. Actual environmental costs and performance characteristics may vary by customer. Nothing contained in these materials is intended to, nor shall have the effect of, stating or implying that any activities undertaken by you will result in any specific sales, revenue growth or other results.

#### © Copyright IBM Corporation 2014. All rights reserved.

- U.S. Government Users Restricted Rights Use, duplication or disclosure restricted by GSA ADP Schedule Contract with IBM Corp.
- IBM, the IBM logo, ibm.com, Lotus are trademarks or registered trademarks of International Business Machines Corporation in the United States, other countries, or both. If these and other IBM trademarked terms are marked on their first occurrence in this information with a trademark symbol (® or ™), these symbols indicate U.S. registered or common law trademarks owned by IBM at the time this information was published. Such trademarks may also be registered or common law trademarks in other countries. A current list of IBM trademarks is available on the Web at "Copyright and trademark information" at www.ibm.com/legal/copytrade.shtml

Other company, product, or service names may be trademarks or service marks of others.

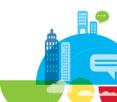